# **Naudojimo instrukcija**

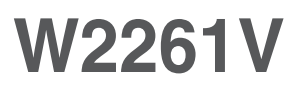

Prieš naudojantis šiuo monitoriumi, prašome įdėmiai perskaityti informaciją, susijusią su saugos priemonėmis.

Išsaugokite šią naudojimo instrukcijų knygelę ir CD diską ateičiai.

Užsirašykite monitoriaus modelio ir serijos numerius, nurodytus plokštelėje, pritvirtintoje prie aparato galinio skydelio. Pateikite šią informaciją kiekvieną kartą, kreipdamiesi į serviso centrą.

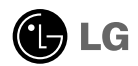

Šis monitorius buvo suprojektuotas ir pagamintas taip, kad užtikrintų jūsų saugumą. Nesilaikant nurodytų saugos reikalavimų, iškyla elektros smūgio ir gaisro pavojus. Šiekiant išvengti monitoriaus sugadinimo, būtina prisilaikyti žemiau pateiktu saugos eksploatavimo taisyklių, kuriuose yra nurodyta teisinga monitoriaus priežiūra, instaliavimas, naudojimas ir aptarnavimas.

### Saugos priemonės

Prašome naudoti tik komplektuojama elektros laida. Naudojant atskirai jsigyjamą elektros laidą, įsitikinkite, kad elektros laidas yra sertifikuotas ir atitinka visus standartus. Jei elektros laidas yra pažeistas, kreipkitės i gamintoja arba artimiausia techninio aptarnavimo centra ir ji pakeiskite.

Monitoriaus elektros laidas yra naudojamas aparata jiungti į elektros tinkla. Pasirūpinkite, kad tinklo lizdas būtu kuo arčiau monitoriaus.

Ši monitorių galima ijungti tik į atitinkamų parametrų elektros tinklą, kuris nurodytas techniniuose duomenyse arba ant monitoriaus skydelio. Jeigu jūsu vietovėje tiekiamos elektros srovės parametrai neatitinka nurodytuosius, pra‰ome pasikonsultuoti su kvalifikuotu specialistu.

Draudžiama naudoti trišakį arba ilginamuosius laidus. Taip pat negalima naudoti panaudota elektros laida arba elektros laida su pažeista laido šakute. Priešingus atveju iškyla elektros smūgio pavojus. Elektros laida gali pakeisti techninio aptarnavimo centre.

Draudžiama mėginti atidaryti monitoriaus korpusa :

- Monitoriaus viduje nėra komponentu, kuriuos galėtumėte taisyti savarankiškai.
- Net ir IŠJUNGUS monitoriaus maitinimą, įrenginio viduje egzistuoja aukšta įtampa.<br>■ Jeigu monitorius neveikia kaip pridera, kreipkitės i serviso centra.
- 

Informacija, susijusi su jūsu saugumu :

- Negalima monitoriaus pastatyti ant nelygaus paviršiaus, nebent jei ∞renginys yra patikimai pritvirtintas.
- Pra‰ome naudoti gamintojo rekomenduojamà monitoriaus stovà.
- Ekrano nenumeskite, nedaužykite ir nemėtykite į jį daiktų/žaislų. Priešingu atveju galite susižeisti ar sužeisti kita žmogu, sugadinti aparata ir ekrana.

Siekiant išvengti elektros smūgio arba gaisro pavojaus:

- Jeigu monitoriumi nesinaudojate ilga laiko tarpa, prašome IŠJUNGTI irenginio maitinimą. Išvykus iš namų negalima palikti ĮJUNGTO monitoriaus.
- Neleiskite vaikams mėtyti daiktus į monitoriaus ekraną arba į aparato korpusą kišti pašalinius daiktus. Monitoriaus viduje egzistuoja aukšta itampa.
- Negalima naudotis papildomais priedais, kurie nėra pritaikyti šiam monitoriui.
- Kai displėjų ilgam laikui paliekate be priežiūros, elektros maitinimo laido kištuką ištraukite iš sieninio lizdo.
- **Perkūnijos metu arba žaibuojant niekada nelieskite maitinimo ir signalo** laidų, nes tai labai pavojinga. Tai gali sukelti elektros smūgį.

### Instaliavimas

Draudžiama ant irenginio elektros laido dėti sunkius daiktus. Taip pat negalima

monitorių įjungti į tinklo lizdą, jeigu jo elektros laidas yra pažeistas.

Draudžiama naudotis monitoriumi šalia vandens, kaip antai vonios kambaryje, šalia praustuvės, virtuvės kriauklės, sklabykloje, drėgname rūsyje arba netoli plaukymo baseino.

Turite užtikrinti tai, kad įrenginio veikimo metu nebūtų užkimštos monitoriaus vėdinimo angos, nes darbo metu aparatas įkaista. Jeigu monitoriaus ventiliacinės angos bus užkimštos, tai įrenginys gali perskaisti ir iškyla gaisro pavojus. NEGALIMA:

- Uždengti monitoriaus apačioje esančias ventiliacines angas, padedant monitoriu ant lovos, sofos arba ant kilimèlio.
- Uždengti monitoriaus ventiliacines angas, pastatant įrenginį uždaroje erdvėje, kaip antai knygų lentynoje.
- Uždengti monitoriaus ventiliacines angas medžiaga arba kitais daiktais.
- Pastatyti monitoriu netoli šilumos šaltinių, kaip antai radiatorių ir t.t.
- . Pagrindinė elektros maitinimo atjungimo priemonės yra maitinimo laidas, todėl ji reikia nutiesti taip, kad ji būtų galima lengvai pasiekti.

Negalima kokiais nors aštriais daiktais trinti arba braižyti aktyviosios matricos skystųjų kristalų ekraną. Priešingu atveju jūs galite subraižyti, sugadinti arba pažeisti aktyviosios matricos skystujų kristalų ekraną visam laikui.

Negalima pirštais smarkiai spausti skystųjų kristalų ekraną. Priešingu atveju galite pažeisti ekrano paviršiu.

Skystųjų kristalų ekrane gali matytis nedidelės tamsios dėmelės ar ryškūs spalvoti (raudoni, mėlyni arba žali) taškai. Tačiau tai nėra joks aparato sutrikimas ir neturi jokios įtakos monitoriaus darbui.

Jeigu yra galimybė, prašome nustatyti rekomenduojamą ekrano skiriamąją gebą. Tokiu būdū ekrane bus atkuriamas aukštos kokybės vaizdas. Nustačius kitą ekrano skiriamąją gebą, vaizdas ekrane gali būti šiek tiek "grūdėtas" arba iškreiptas. Tai yra charakteringa ir tuo atveju, jei skystųjų kristalų ekrano skiriamoji geba yra fiksuota.

Palikus fiksuotą vaizdą ekrane ilgesnį laiką, gali pažeisti ekraną ir būti vaizdo išdeginimo priežastis. Būtina naudoti ekrano užsklandą. Toks reiškinys būna kitų gamintojų produktuose ir jam nesuteikiama garantija.

### Valymas

- 
- Prieš atliekant monitoriaus valymo darbus, įrenginį išjunkite iš elektros tinklo.<br>■ Naudokite lengvai sudrėkintą (ne šlapią) skudurėlį. Draudžiama ekrano valymui naudoti, aerozolines valymo priemones, kurių purslai gali sukelti elektros smūgio pavojų.

### Ipakavimo medžiagos

Neišmeskite įpakavimo medžiagų ir kartono kartu su buitinėmis atliekomis. Sias medžiagas büs galima panaudoti, jrenginj pervežant j kitą vietą. Perveždami jrenginį, naudokite tik originalias įpakavimo medžiagas.

### Utilizavimas

- Siame įrenginyje yra įmontuota speciali fluorescentinė lempa, kurios sudėtyje yra gyvsidabrio.<br>Draudžiama šią lempą išmesti kartu su buitinėmis atliekomis.
- 
- Aplinkosaugos sumetimais atitarnavusį įrenginį reikia utilizuoti prisilaikant

### **Monitoriaus stovo pritvirtinimas**

- 1. Monitorių padėkite ekranu žemyn ant pagalvėlės arba minkšto skudurėlio.
- 2. Žiūrėkite paveikslą, surinkite mašinos kūną į mašinos lentyną pagal teisingą nurodymą, po to sugriežtinkite sraigtus ant lentynos.

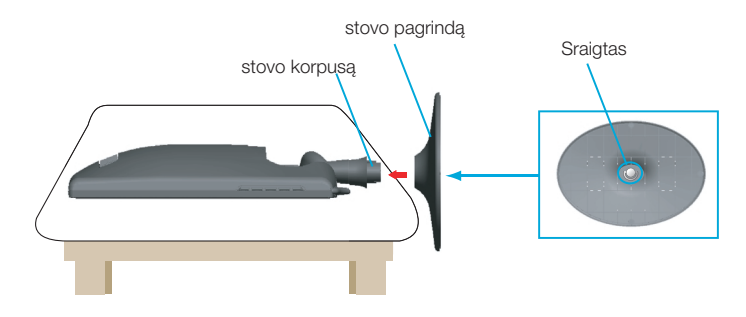

3. Dabar atsargiai pakelkite monitorių.

### **Stovo i‰ardymas**

- 1. Monitorių pastatykite ekranu žemyn ant pagalvėlės ar minkšto skudurėlio.
- 2. Prašom atleisti sraigtus kurie yra ant mašinos lentynos, po to išimti mašinos kūna iš lentynos.

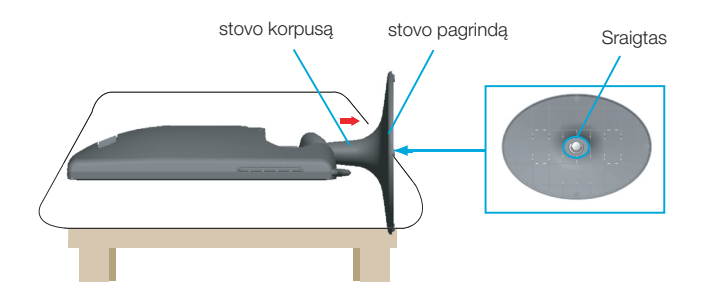

#### **Svarbu**

- Šioje iliustracijoje yra pavaizduota įprastinė aparato stovelio pritvirtinimo procedūra. Tačiau jūsų aparatas gali skirtis nuo iliustracijoje parodyto monitoriaus.
- Pernešdami įrenginį į kitą vietą, draudžiama laikytis tik už monitoriaus stovelio. Priešingu atveju įrenginys gali nukristi, sudužti arba sužaloti jūsų pėdas.

■ Prieš pastatant monitoriu, isitikinkite, kad aparato, kompiuterio sistemos ir papildomos aparatūros maitinimai yra išjungti.

### **Monitoriaus pasvirimo kampo reguliavimas**

1. Reguliuodami monitoriaus pasvirimo kampa, suraskite geriausia padėti.

Pokrypio kampas : -5°~17°

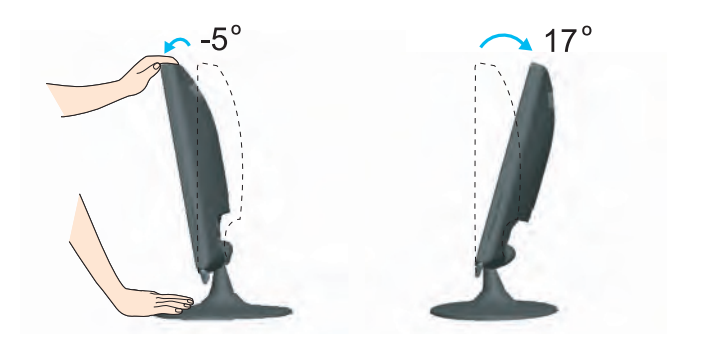

#### **Darbo procesu tyrimas**

Kad būtų pasiektos kuo geriausios monitoriaus darbo ir vaizdų žiūrėjimo sąlygos, remiantis darbo proceso tyrimų rezultatais, rekomenduoja monitorių pastatyti taip, kad pokrypio kampas būtu ne didesnis, nei -5°.

### **Kompiuterio prijungimas**

- 1. Būtinai išjunkite kompiuterį ir gaminį. Prijunkite laidus, kaip toliau pavaizduota brėžiniuose **1** ir **2**.
- **A** Prijunkite DVI laidą
- **B** Prijunkite Dsub laidą (PC)
- **C** Prijunkite Dsub laidà (Mac)
- **D** Prijunkite HDMI laidą

#### **Pastaba**

- Tai yra paprasãiausias galinio skydelio vaizdas.
- $\blacksquare$ čia yra parodytas pagrindinio modelio galinis skydelis; jūsų monitorius gali skirtis nuo pagrindinio vaizdo.
- Vartotojai privalo naudoti ekranuotuosius signalo sasajos kabelius (D-sub 15 kontaktų kabelį, DVI kabelį) su ferito šerdimi, kad būtų išlaikytas gaminių suderinamumas.

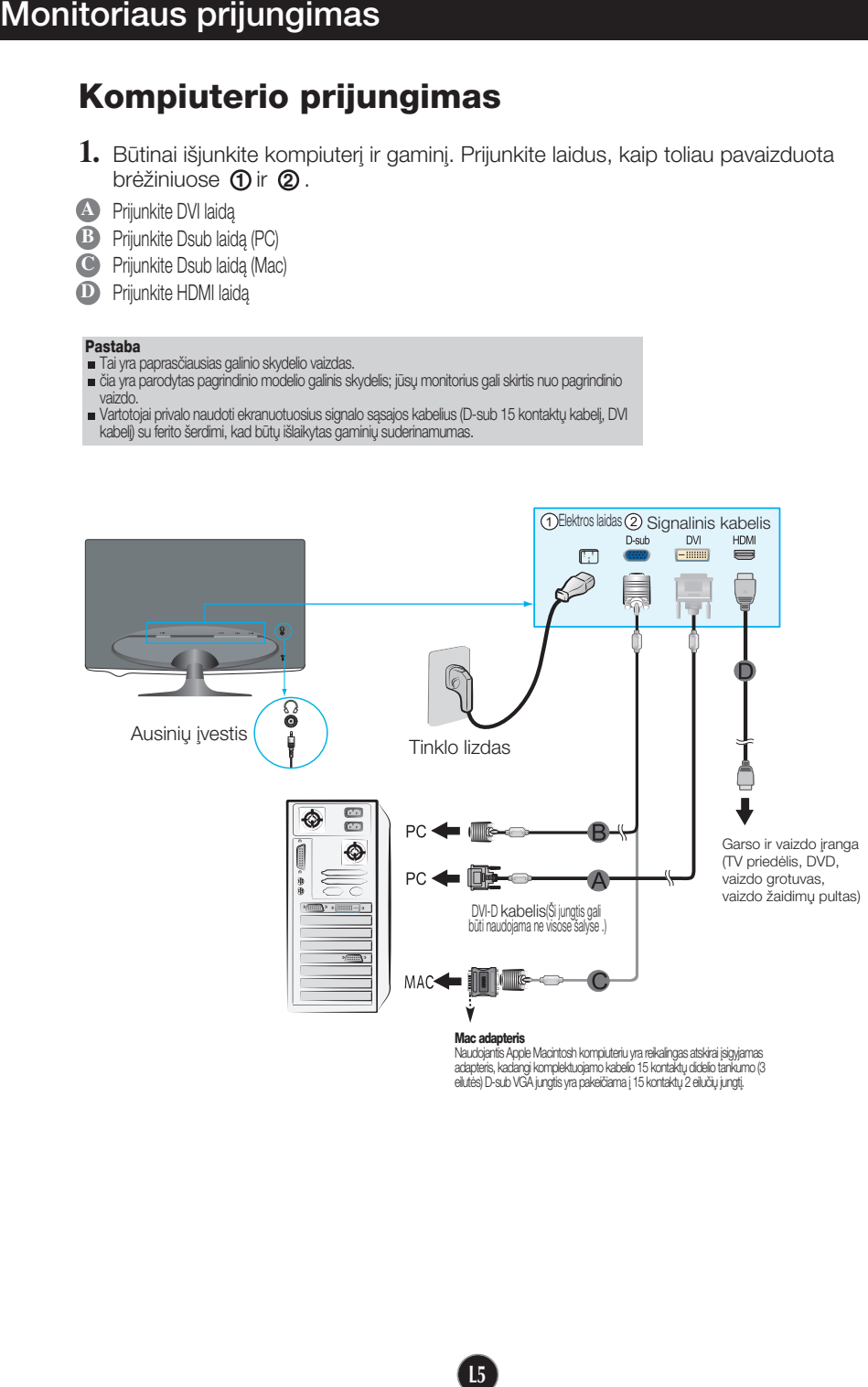

adapteris, kadangi komplektuojamo kabelio 15 kontaktų didelio tankumo (3 eilutės) D-sub VGA jungtis yra pakeičiama į 15 kontaktų 2 eilučių jungtį.

2. Palieskite mygtuką, esantį ant šoninio jungiklio pulto, kad ijungtumėte maitinimą. Kai monitoriaus maitinimas jiungtas, "paties vaizdo nustatymu funkcija" vykdoma automatiškai. (Tik D-sub kabelio signalo ivesčiai (RGB))

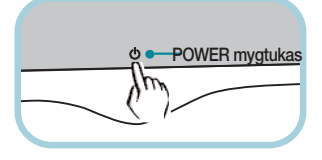

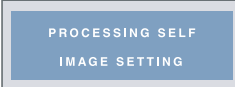

#### PASTABA

'Self Image Setting Function'? Ši funkcija vartotojui suteikia optimalius vaizdo parametrus. Vartotojui prijungus monitorių pirmą kartą, šios funkcijos dėka visi ekrano parametrai yra sureguliuojami automatiškai ir tokiu būdu kiekvienam įėjimo signalui yra priskirtas optimaliausias parametras. ".AUTO/SET" funkcija? Jei irenginio naudojimo metu arba pakeite ekrano skiriamaja geba susidūrėte su problemomis, pvz., neryškus ekranas, neryškios raidės, ekrano vaizdo mirgėjimas ar pakrypes ekranas, palieskite funkcijos AUTO/SET mygtuką, kad pagerintumėte skiriamąją gebą

# Valdymų įtaisų funkcijos

### Priekinio skydelio valdymo įtaisai

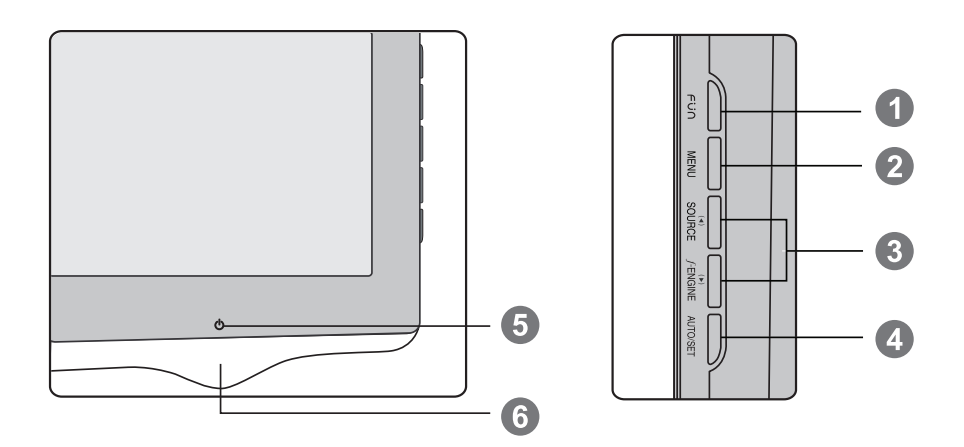

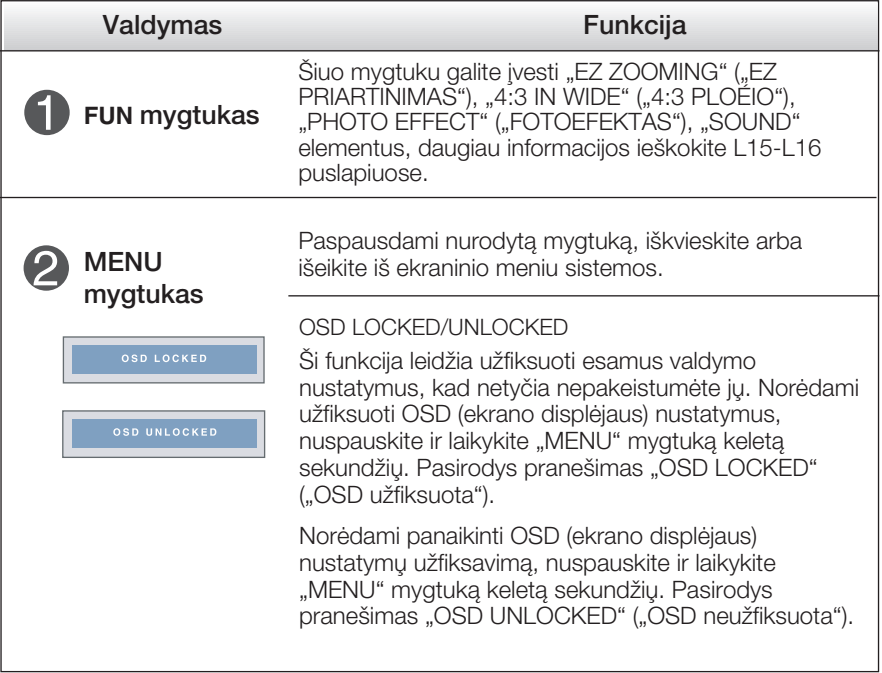

# Valdymų įtaisų funkcijos

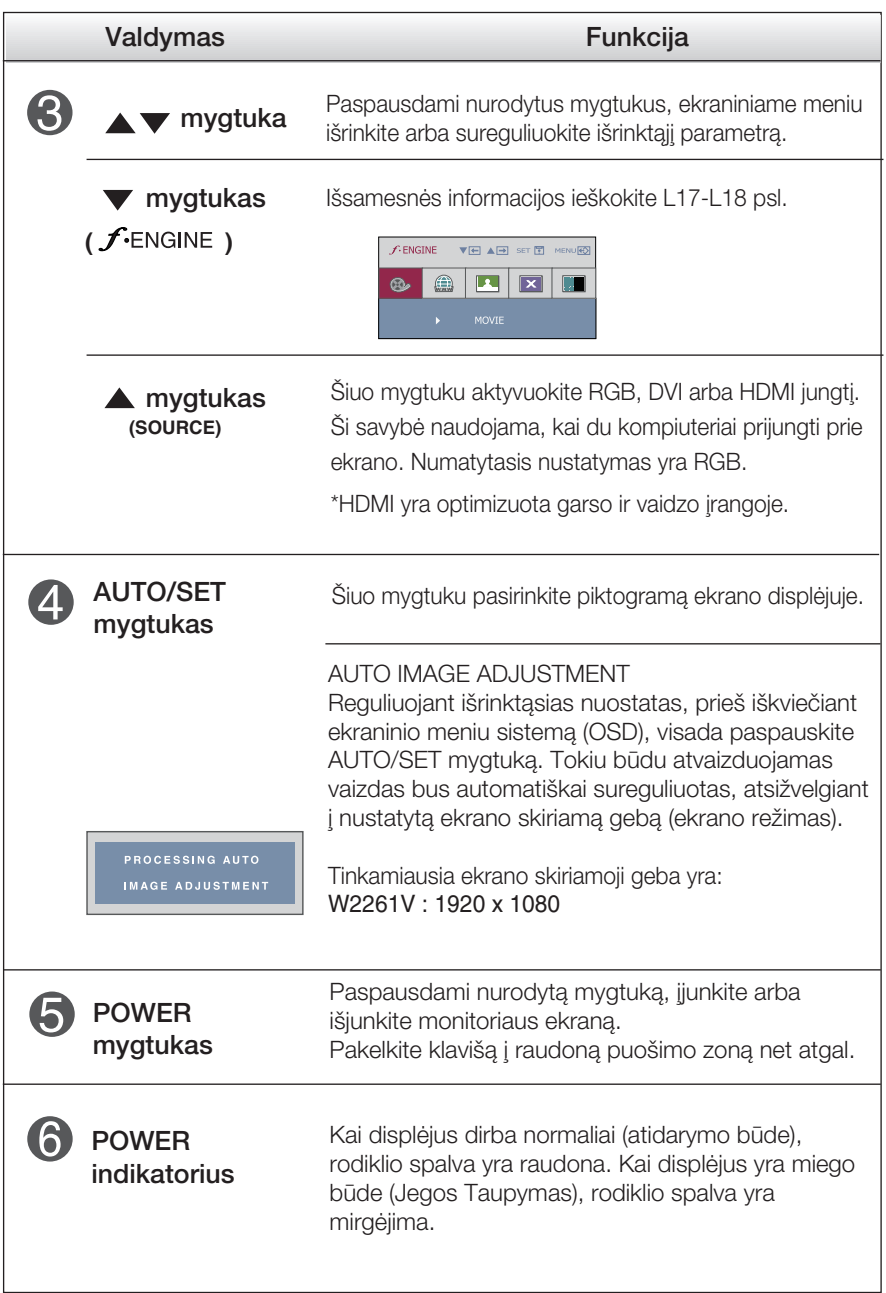

### Ekraninio meniu reguliavimas

Naudojantis ekraninio meniu (OSD) valdymo sistema, jūs galėsite lengvai ir paprastai sureguliuoti ekrane esančio vaizdo dydį, padėtį ir valdymo parametrus. Îemiau yra parodytas trumpas pavyzdys, supažindinantis jus kaip naudotis valdymo itaisais.

Šiame skyriuje bendrais bruožais yra aprašyta, kaip naudojantis OSD meniu sistema atlikti reguliavimo ir išrinkimo procedūras.

#### **PIEZĪME**

■ Pirms regulēt attēlu, ļaujiet displejam stabilizēties vismaz 30 minūtes.

Jei iškvietę OSD meniu sistemą pageidaujate sureguliuoti parametrus, atlikite žemiau nurodytus veiksmus:

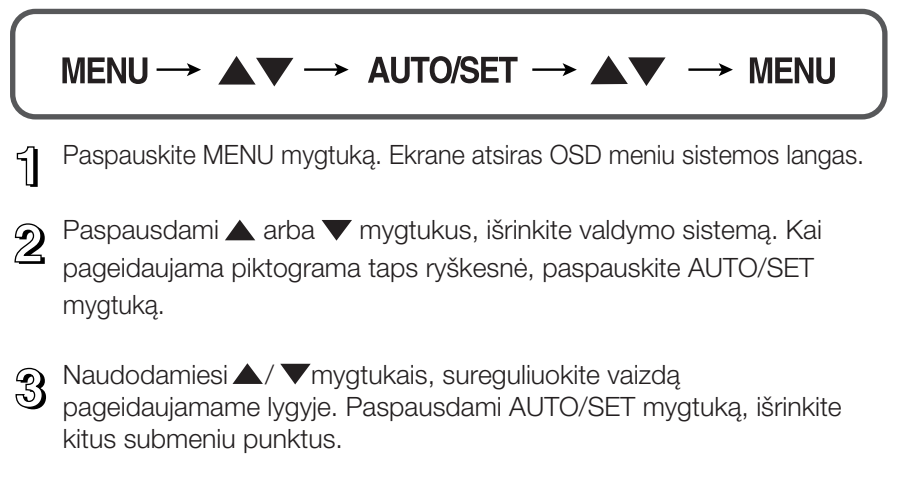

4 Vienąkart paspausdami MENU mygtuką, sugrįžkite į pagrindinį meniu langą ir išrinkite kitą parametrą. Dusyk paspausdami MENU mygtuką išeikite iš OSD meniu sistemos.

Šioje lentelėje yra parodyti visi OSD ekraninio meniu sistemos valdymo, reguliavimo ir nustatymų punktai.

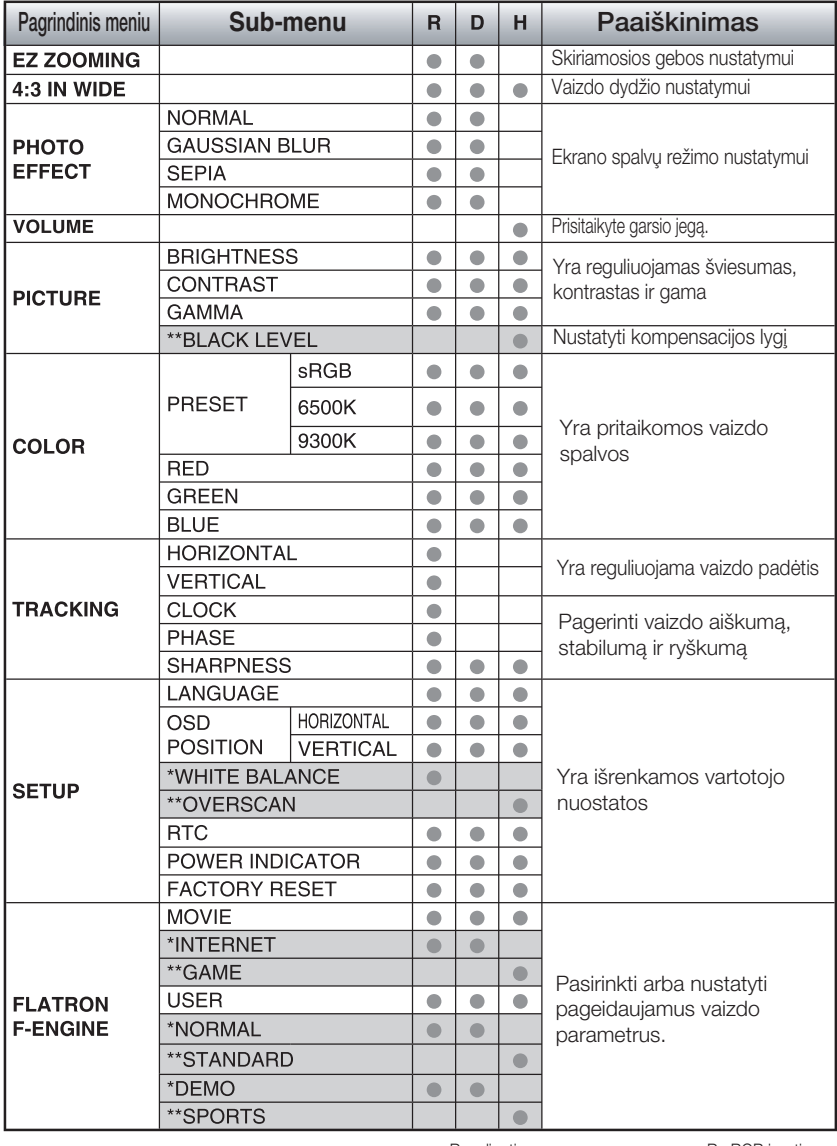

● : Reguliuoti R : RGB ivestis<br>\* : tik RGB / DVI ivesčiai R : D : DVI ivestis

\* : tik RGB / DVI ∞vesãiai D : DVI ∞vestis

\*\* : tik HDMI įvesčiai H : HDMI įvestis

#### PASTABA

■ Priklausomai nuo modelio (L10~L18), meniu punktų išdėstymo tvarka gali skirtis.

Šiame skyrelyje jūs susipažinsite, kaip išrinkti ir atlikti pageidaujamu OSD meniu punktu reguliavima. Žemiau visiems meniu punktams yra išvardytos piktogramos, piktogramų pavadinimai ir piktogramų aprašymai.

Paspauskite MENU mygtukà. Ekrane atsiras pagrindinis OSD meniu langas.

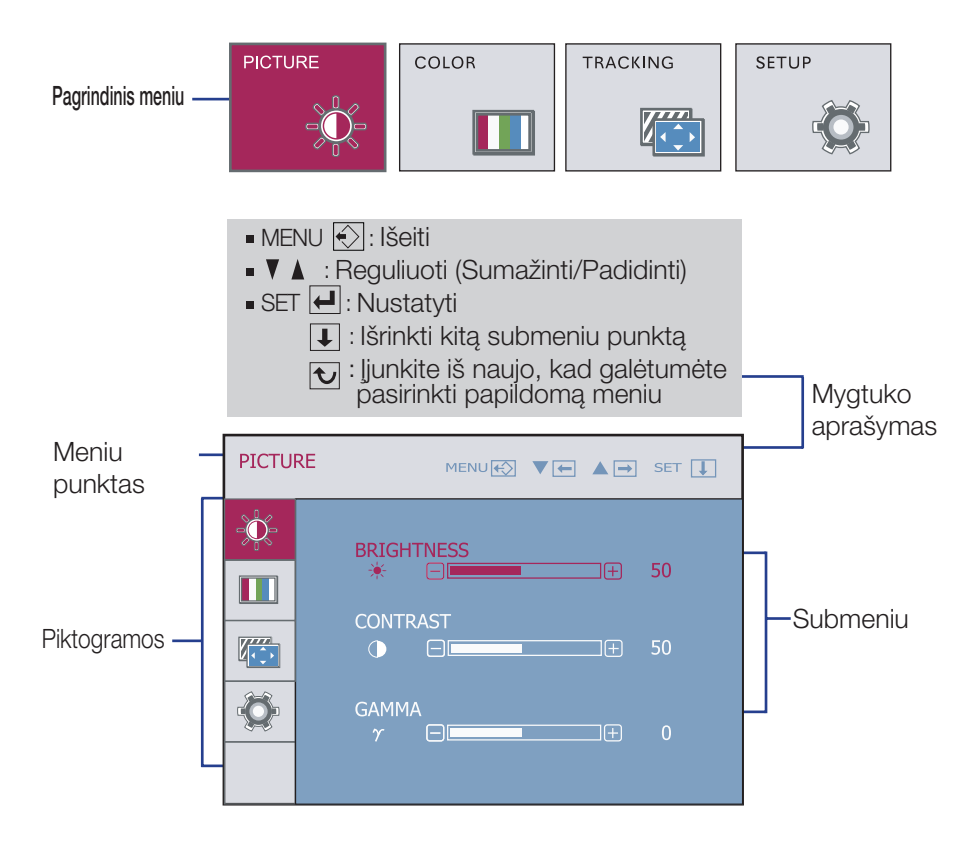

#### PASTABA

OSD(On Screen Display) meniu kalba monitoriaus ekrane gali skirtis nuo naudojimo instrukcijoje pateiktos informacijos.

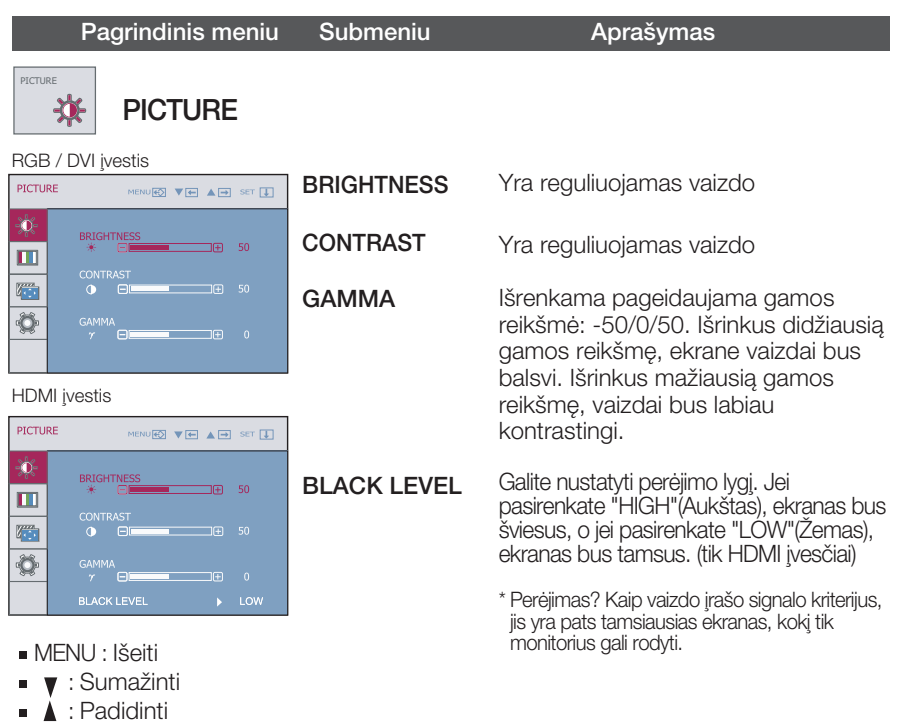

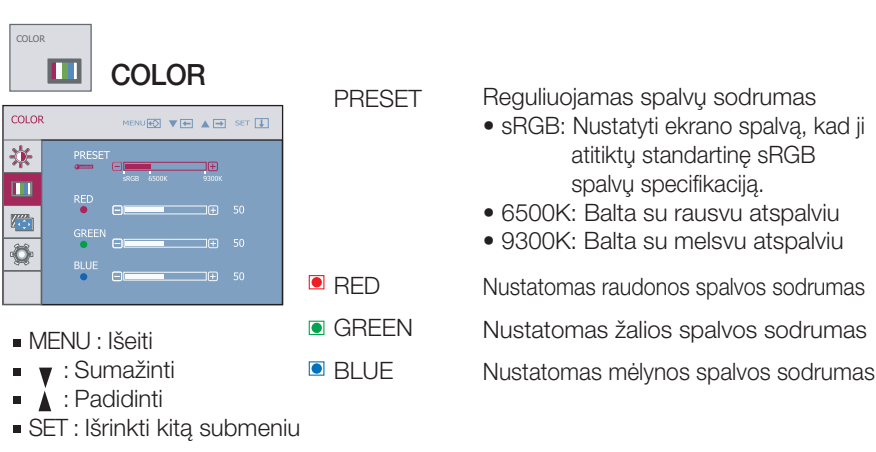

■ SET : Išrinkti kitą submeniu

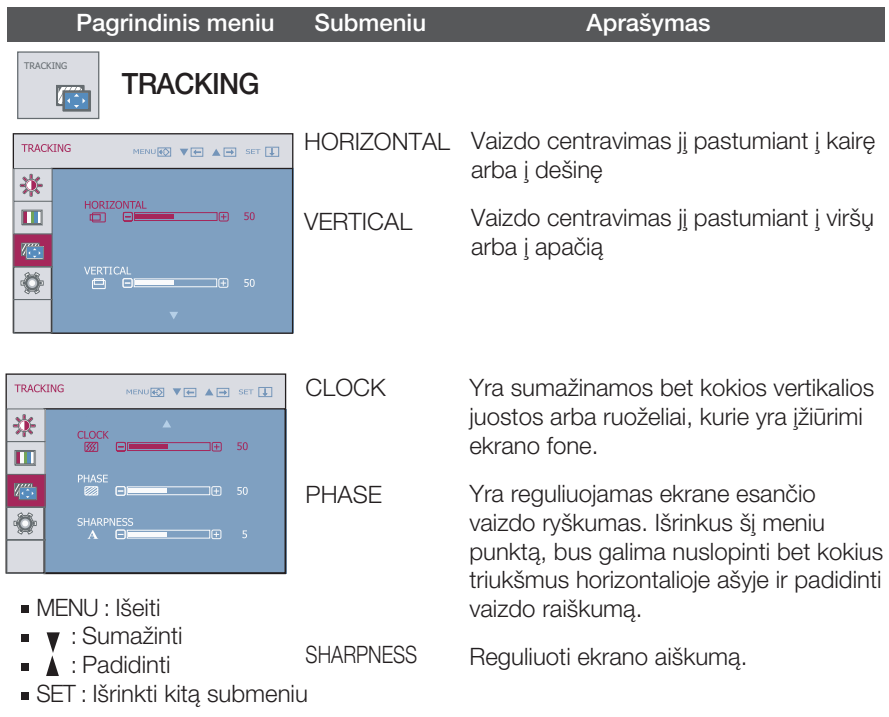

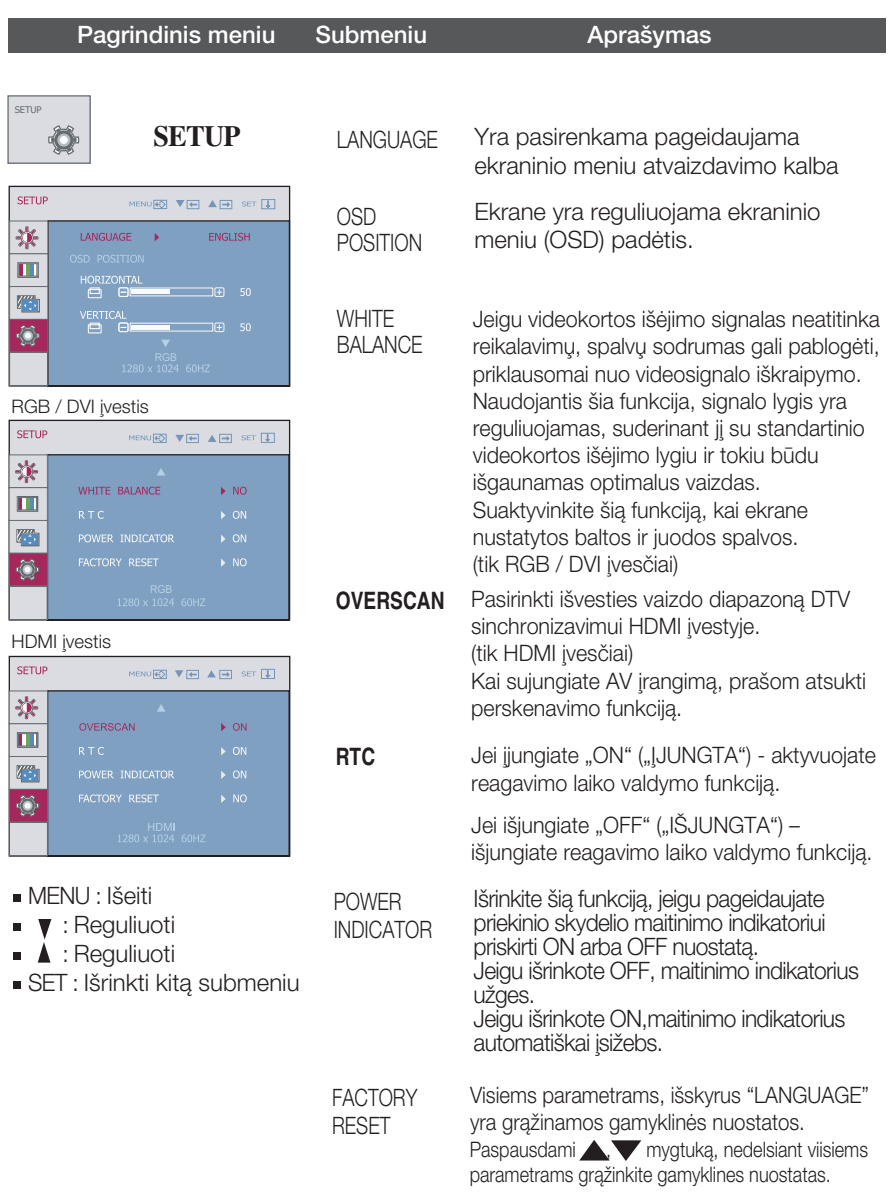

Jeigu vaizdas ekrane nėra kokybiškas, visiems parametrams sugrąžinkite gamyklines nuostatas.

Jeigu yra būtina, atlikite baltos spalvos balanso reguliavimą. Šią funkciją bus galima suaktyvinti tik priimant signalą iš analoginio signalo šaltinio.

**TIE OSD ekranas pasirodys, kai paliesite "FUN" mygtuką monitoriaus apačios kairėje.** 

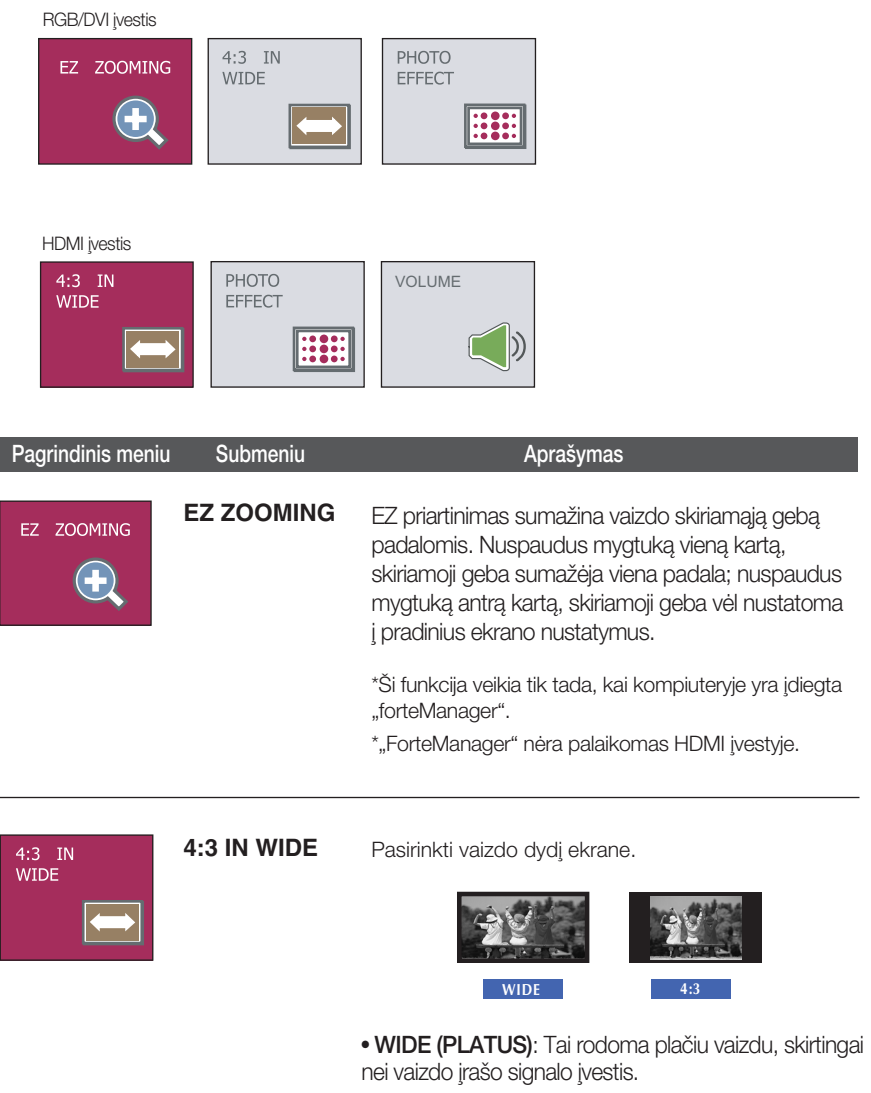

г

**L15**

• 4: 3: Pakeisti vaizdo signalo koeficientą į 4:3.

Pagrindinis meniu Submeniu **Aprašymas** 

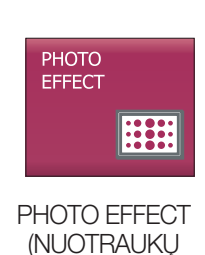

Pasirinkti ekrano vaizdo spalvà.

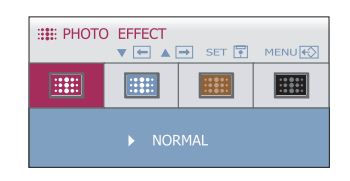

- es in the top of the second terms of the NORMAL ((PRASTAS) Funkcija PHOTO EFFECT (NUOTRAUKŲ EFEKTAS) yra neįgalinta.
	- GAUSSIAN BLUR (GAUSSIAN BLUR) Ši pasirinktis prideda ekrano efektą taip, kad tamsus ir ryškus vaizdas tampa šviesesnis ir neryškesnis.
	- SEPIA (SEPIJA)

Ši pasirinktis pakeičia ekraną taip, kad būtų sepijos tonas. Sepijos tonas yra rudos spalvos.

• MONOCHROME (MONOCHROMINIS)

Ši pasirinktis pakeitė ekraną taip, kad būtų pilkas tonas. Ekrano vaizdas yra rodomas tik baltomis, juodomis, pilkomis spalvomis.

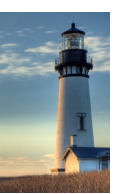

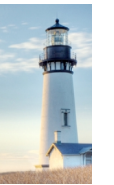

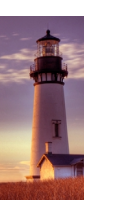

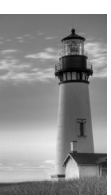

**NORMAL GAUSSIAN BLUR SEPIA MONOCHROME**

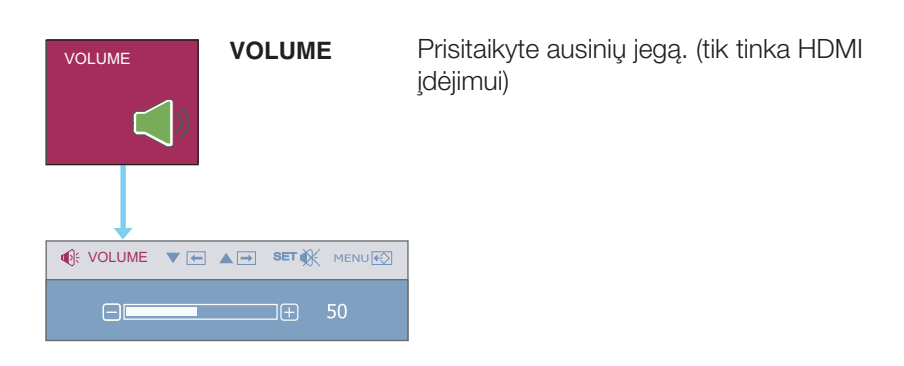

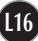

**TIT** OSD ekranas pasirodys, kai paliesite . *f*-ENGINE " mygtuka monitoriaus apačios kairėje.

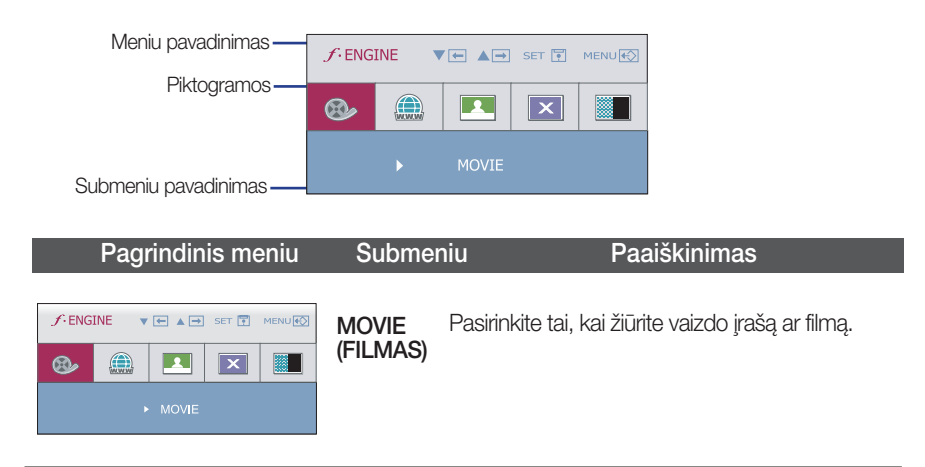

RGB/DVI ivestis

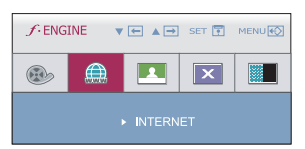

**INTERNET** Pasirinkite tai, kai dirbate su dokumentu ("Word" (INTERNETAS) ir t.t.)

HDMI įvestis

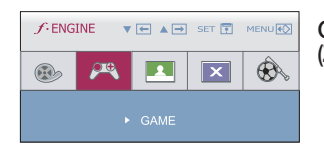

GAME (ÎAIDIMAS) Pasirinkite tai, kai žaidžiate žaidimą.

#### RGB/DVI ivestis

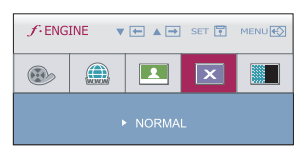

NORMAL Pasirinkite tai, kai norite naudoti produktą (IPRASTAS) jprasčiausioje naudojimo aplinkoje.

STANDARD Pasirinkite tai, kai norite naudoti standartinį

#### HDMI įvestis

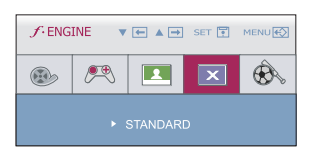

\* Iprastame (standartiniame) režime  $f$ ENGINE vra išjungta.

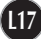

(STANDART vaizdo įrašo originalą.

INIS)

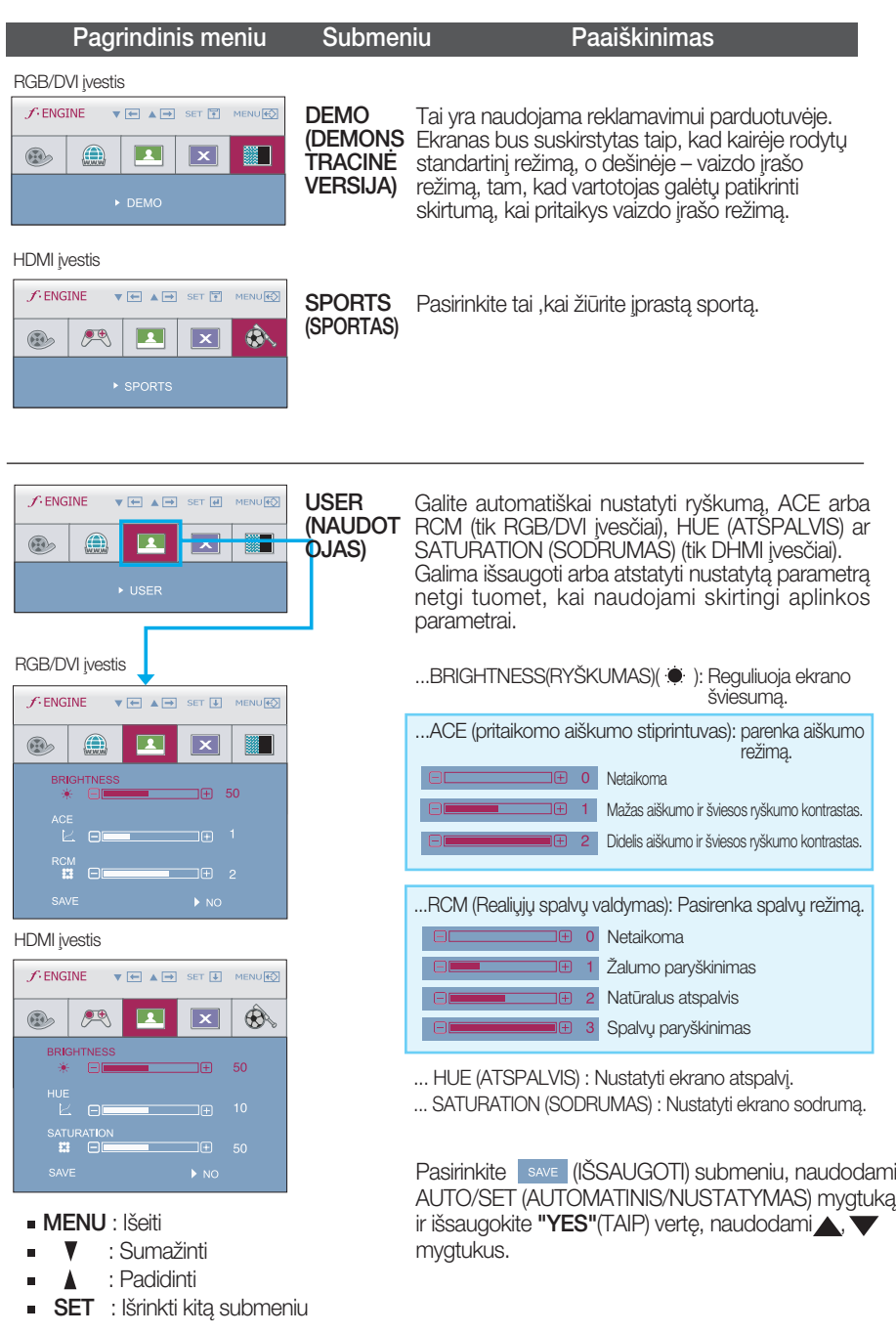

Prieš kreipiantis į serviso centrą, patikrinkite žemiau išvardintus punktus.

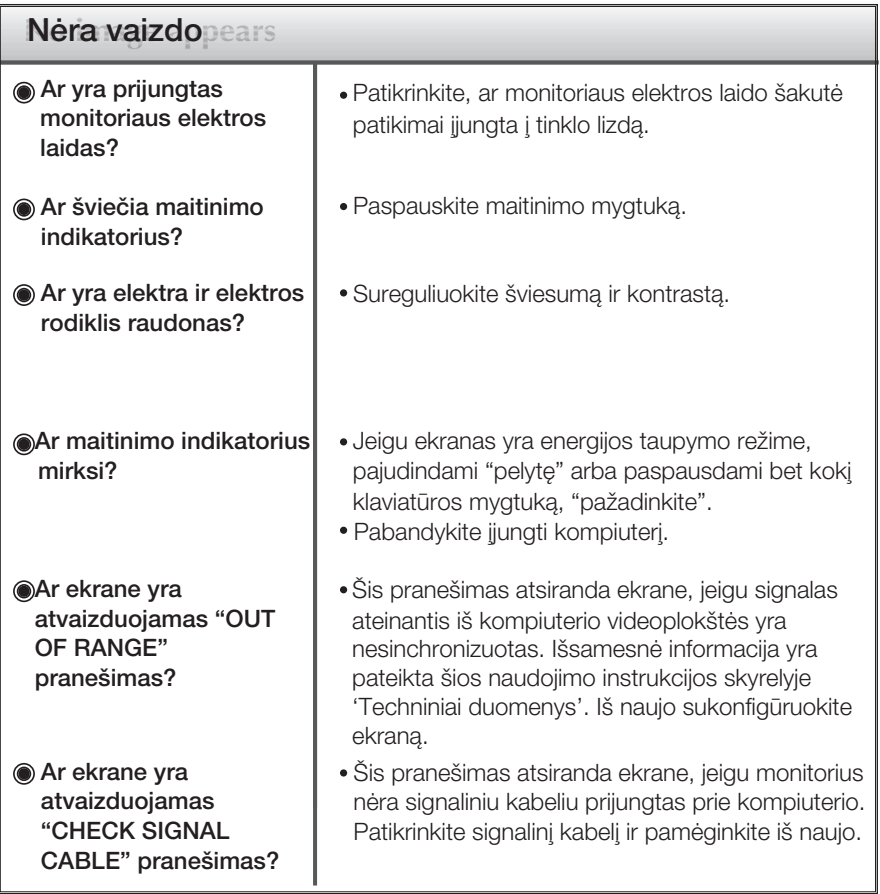

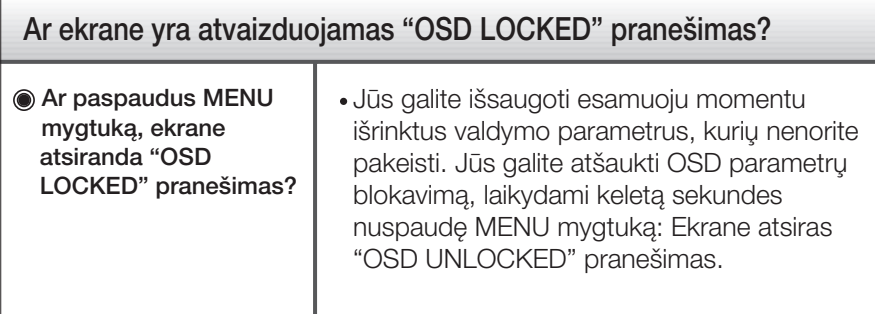

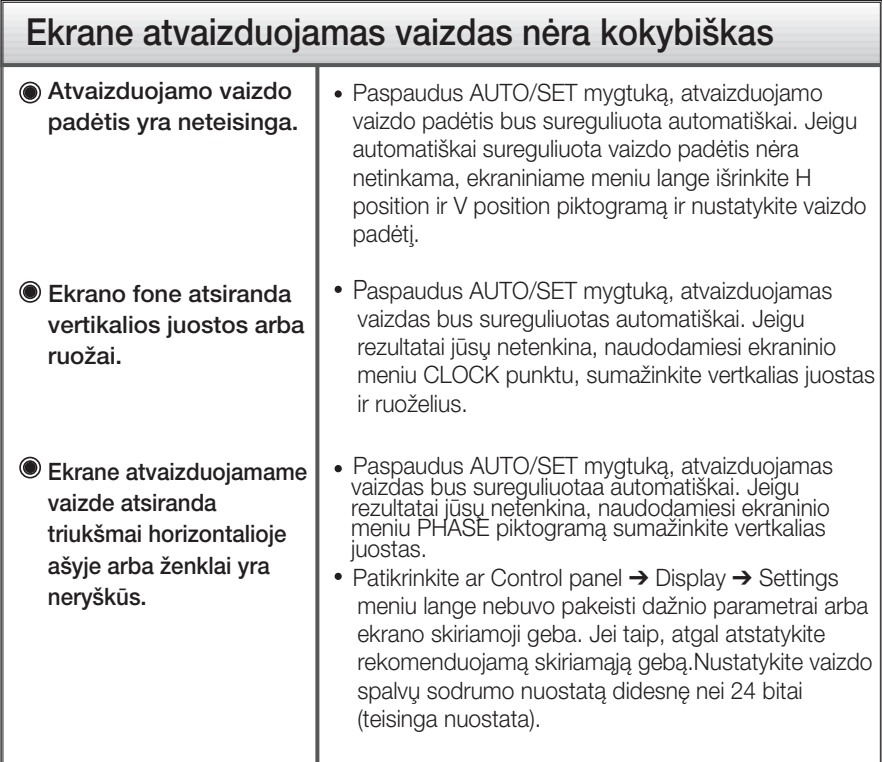

#### **Svarbu**

- Patikrinkite ar Control panel → Display → Settings meniu lange nebuvo pakeisti dažnio parametrai arba ekrano skiriamoji geba. Jei taip, atgal atstatykite rekomenduojamą skiriamąją gebą.
- Optimalios skiriamosios gebos rekomendavimo priežastys : Formatinis koeficientas yra 16 : 10. Jei įvesties skiriamoji geba nėra 16 : 10 (pvz., 16 : 9, 5 : 4, 4 : 3), gali kilti problemų, tokių kaip neryškios raidės, neryškus ekranas, nukirptas ekrano rodinys arba pakreiptas ekranas.
- Nustatymo metodas gali skirtis, priklausomai nuo kompiuterio ir OS (Operacinòs sistemos), todėl vaizdo plokštė gali nepalaikyti anksčiau minėtų raiškų. Tokiu atveju, prašome kreiptis į kompiuterio ar vaizdo plokštės gamintoją.
- Kai HDMI tarplapio signalo (1920 x 1080i) įvestis, statinis vaizdas drebės, tačiau judantis vaizdas - ne. Todėl rekomenduojama skyra yra 1920 x 1080 @ 60Hz.

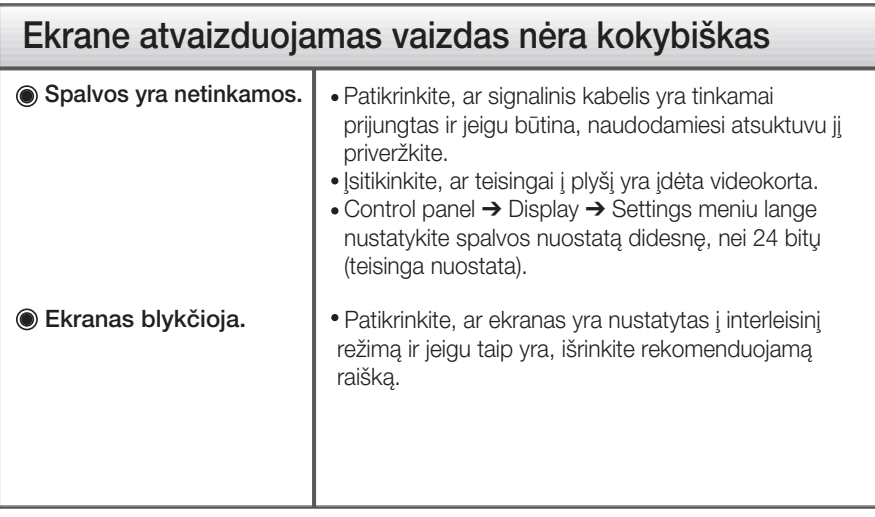

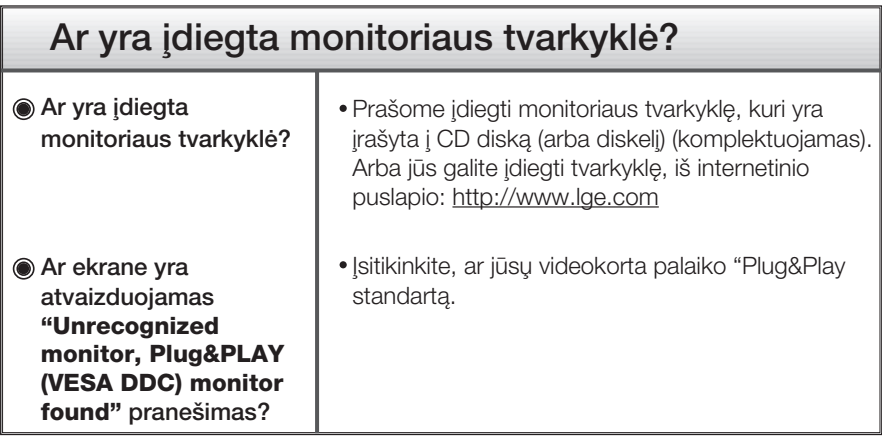

# Techniniai duomenys

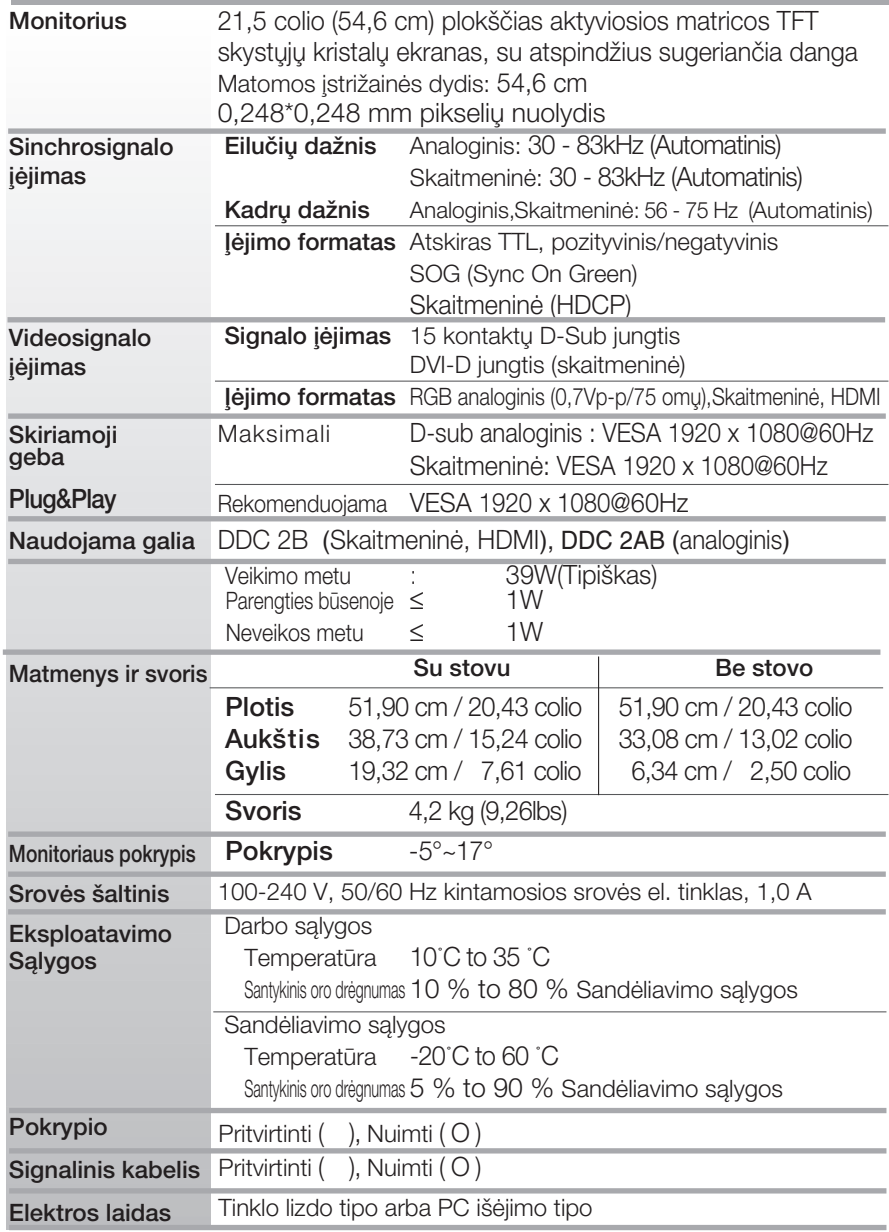

#### PASTABA

■ Techniniai duomenys gali būti pakeisti be jokio įspėjimo.

# Ekrano režimai (skiriamoji geba)

#### RGB / DVI sinchronizavimas

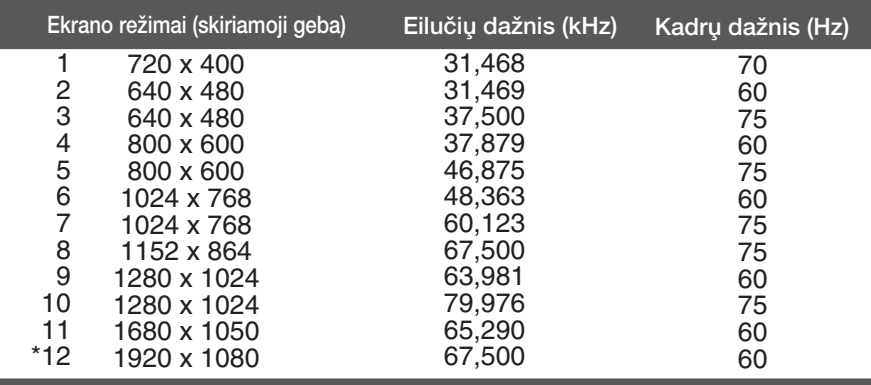

\*Rekomenduojamas režimas

#### HDMI sinchronizavimas

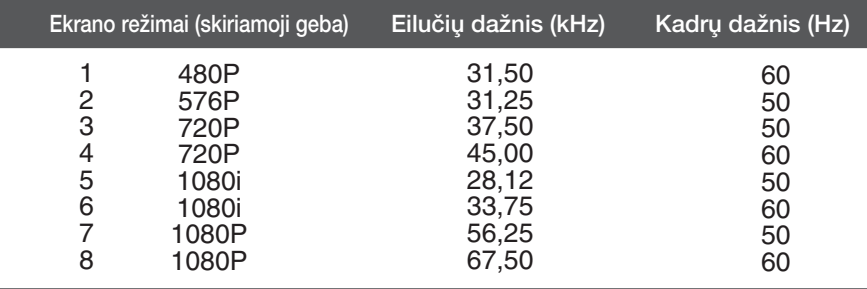

### Indikatorius

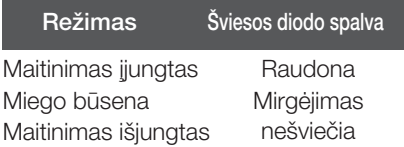

# **Digitally yours**

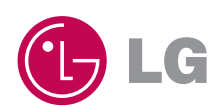